## How to Download and Install Google Chrome Web Browser

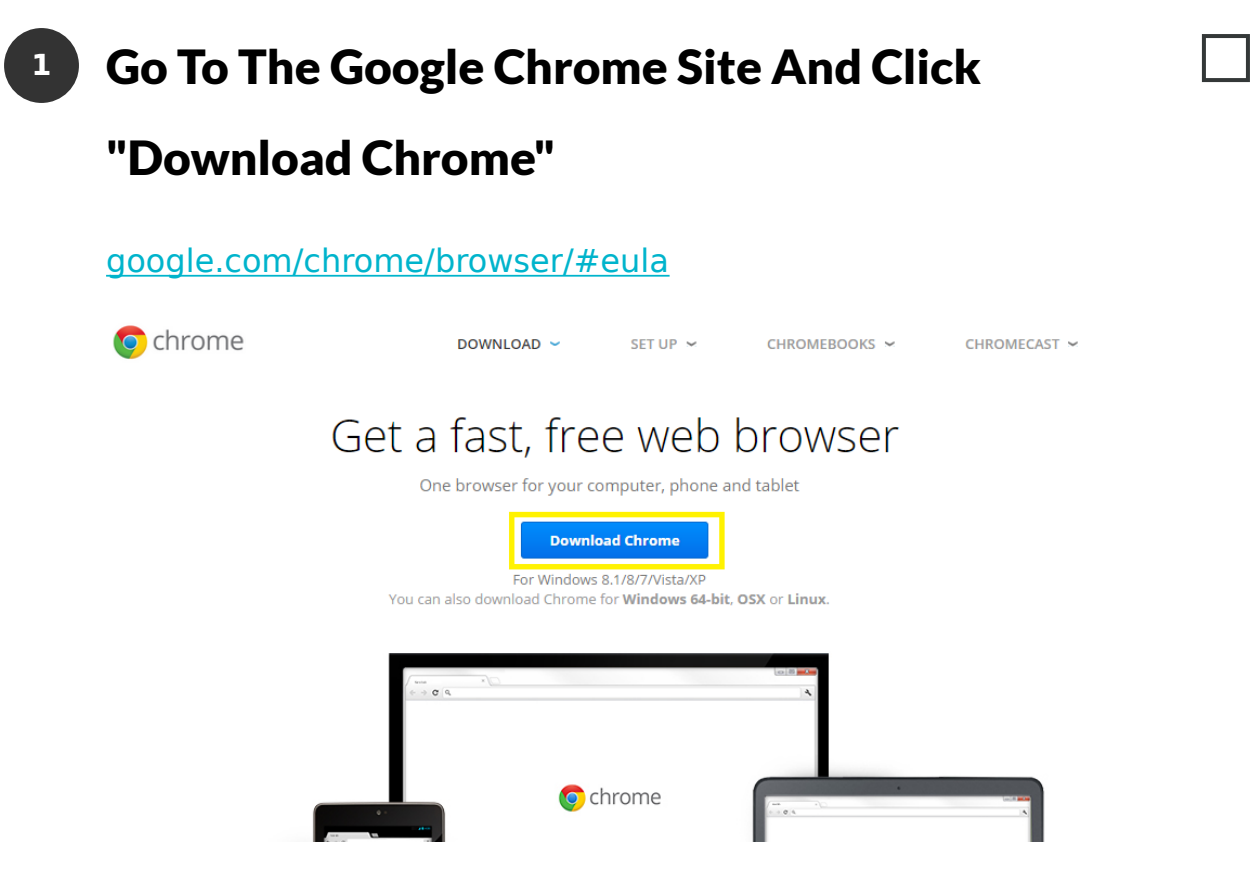

## Click "Accept and Install" **2**

Leave "Set Google Chrome as my default browser" checked if you want to have Google Chrome be the default program for web browsing.

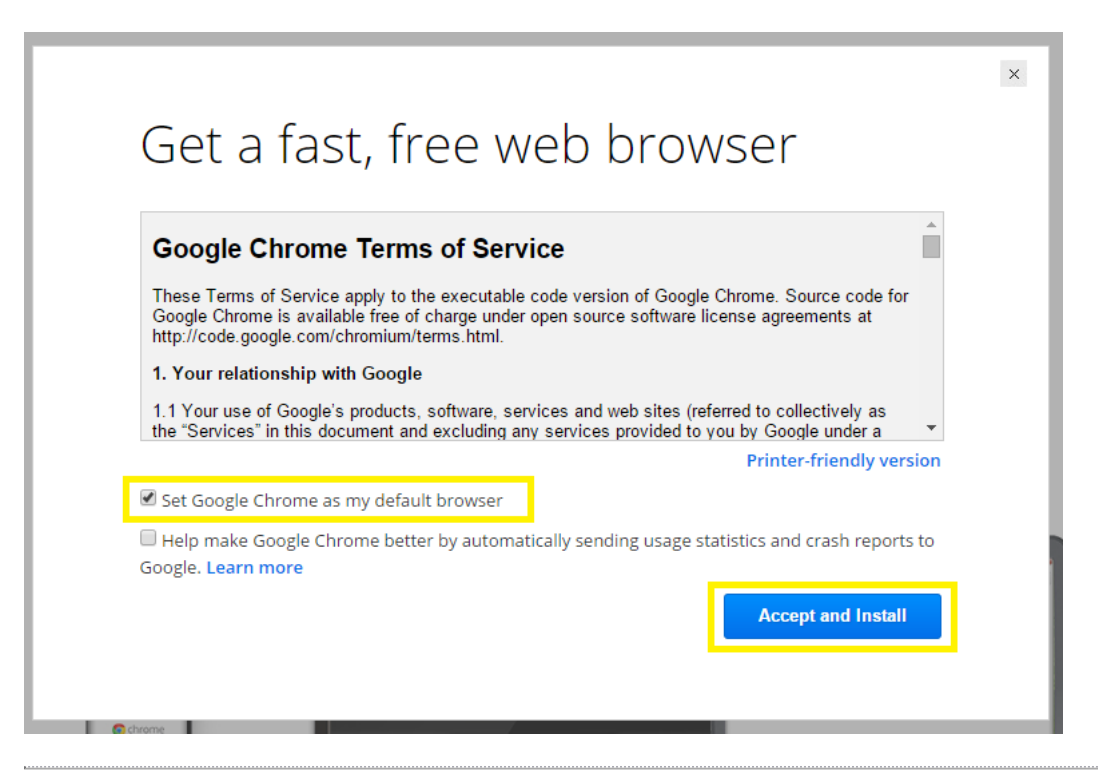

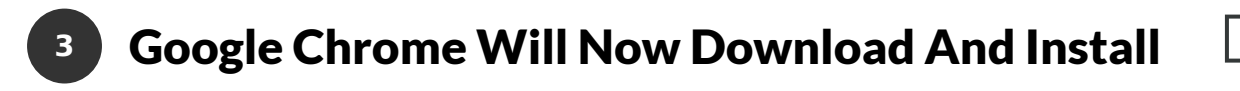

Click "Run" if prompted.

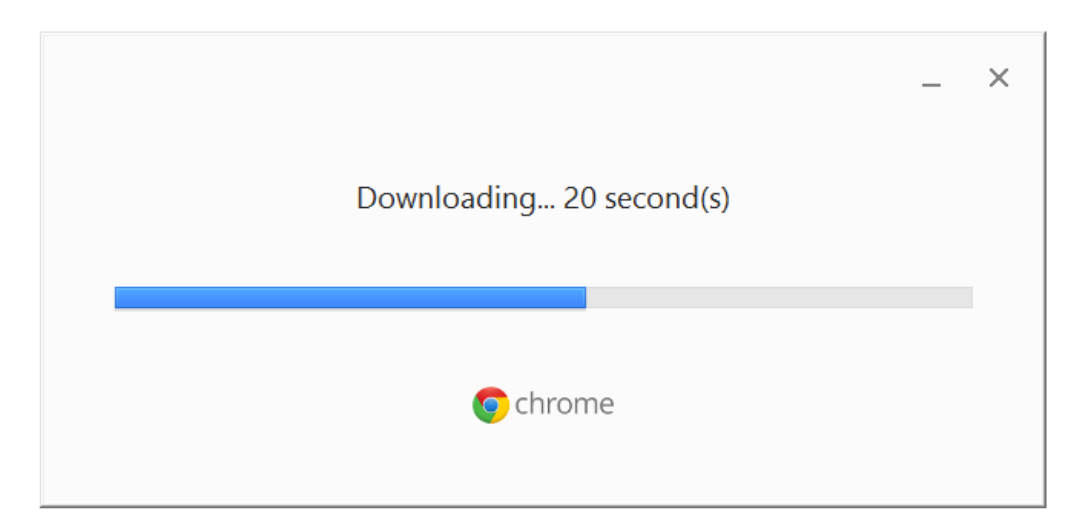

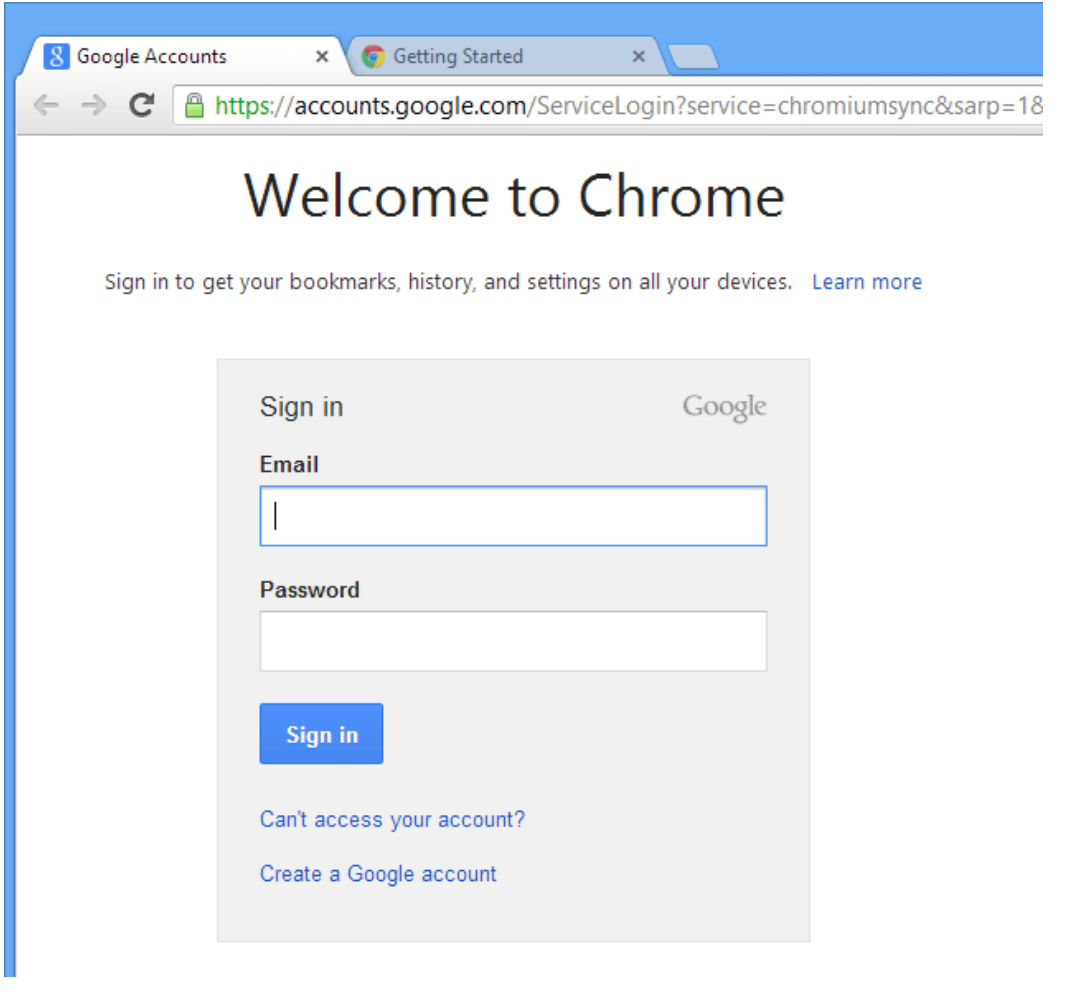